# TYP03 CMS 6.0 What's New

A quick summary of the features, changes and improvements

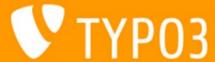

#### Chapter Overview

- File Abstraction Layer (FAL)
- Extension Manager (EM)
- LocalConfiguration
- General Changes
- Rich Text Editor (RTE)
- TypoScript & TSconfig
- Namespaces
- Logging API

- API
- Internal Changes
- Extbase & Fluid
- Hooks
- Deprecated Functions
- Upgrade
- TYP03 Branding
- Sources

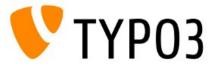

#### Introduction

#### TYP03 CMS 6.0 "Back to the Future"

- Get back on track and embrace the future!
  - Enhance user experience
  - Improve and ensure code quality
  - Increase overall security
  - Encourage and strengthen collaboration
- Release team:

Helmut Hummel, Susanne Moog, Christian Kuhn

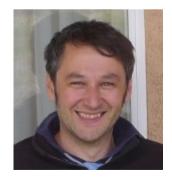

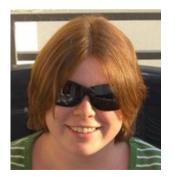

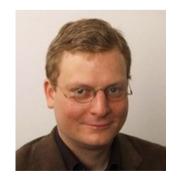

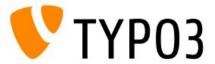

#### Introduction

#### TYP03 CMS 6.0 "Back to the Future"

 Release date: 27 November 2012 (re-scheduled from end of October 2012)

#### TYP03 6.0 Release

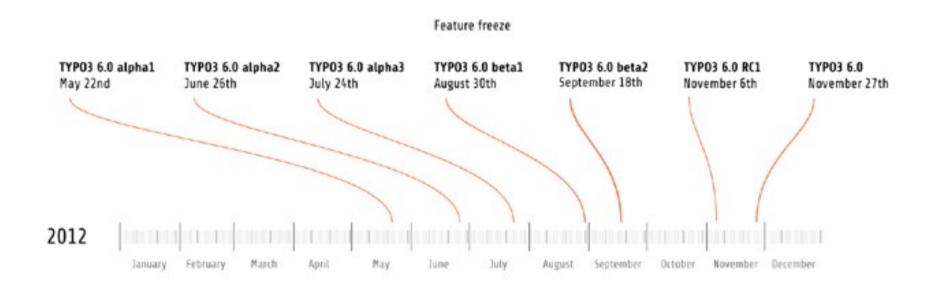

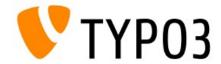

#### Introduction

#### TYP03 CMS 6.0 "Back to the Future"

- System Requirements
  - PHP v5.3.x v5.4.x
  - MySQL v5.1.x v5.5.x (compatibility for MySQL v5.0.x has been dropped)
- Maintenance up to April 2014

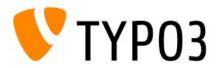

### Chapter 1

# File Abstraction Layer (FAL)

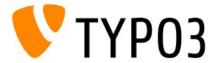

- Low-level file handling through database
- Not media management (not a DAM replacement)
- Kick-off at TYP03 Developer Days in 2010
- Mainly developed by:
   Benjamin Mack, Steffen Ritter, Ingmar Schlecht, Andreas Wolf
- Part of the BLE project 2011
- Current state: third iteration

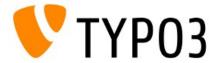

- General concept:
  - No copies of files but references only
  - "Storages" are storage containers (remote or local)
  - "Drivers" build storage type (WebDAV, cloud services, etc.)
  - Images as IRRE records, including meta data

Usage Layer (file reference)

Storage Layer (file/folder storage)

Driver Layer (driver)

**Mount Point** 

Low-level interface system calls

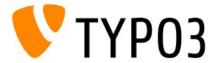

Example: CE text with image

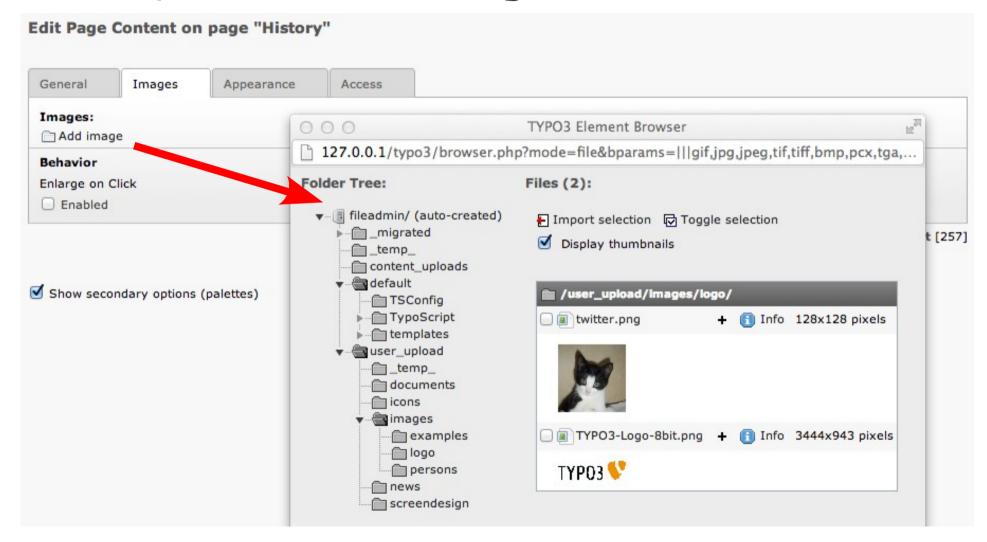

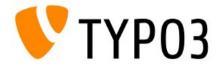

Example: CE text with image

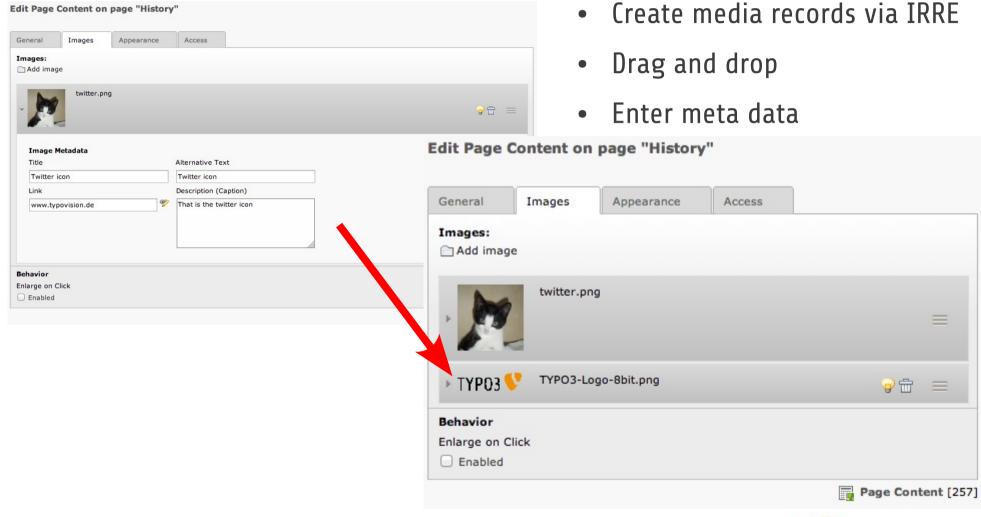

• Example: Fileadmin - edit meta data

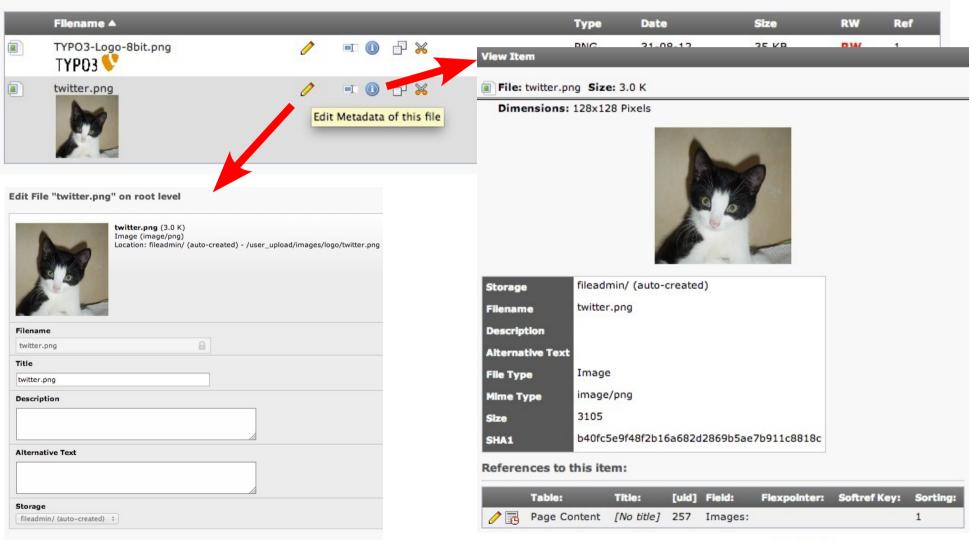

- FAL drivers specify storage type
- For example:
  - Local

Provided by TYP03 CMS out-of-the-box

WebDAV

http://forge.typo3.org/projects/show/extension-fal\_webdav

Amazon S3

http://forge.typo3.org/projects/show/extension-fal\_amazons3

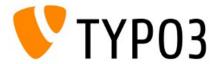

FAL Scheduler Task indexes files

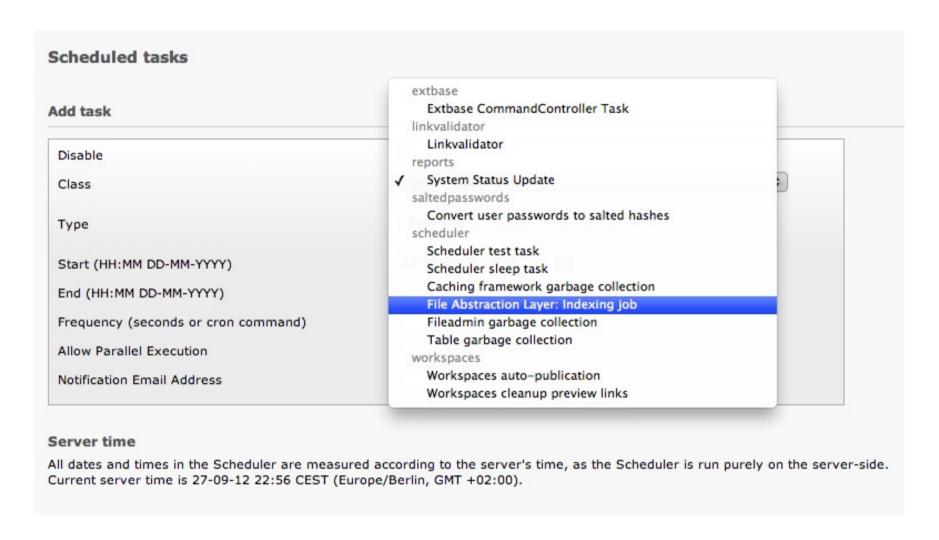

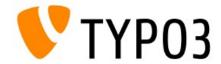

- Create File Collections by system records
  - "Static selection of files" or "Folder from Storage"

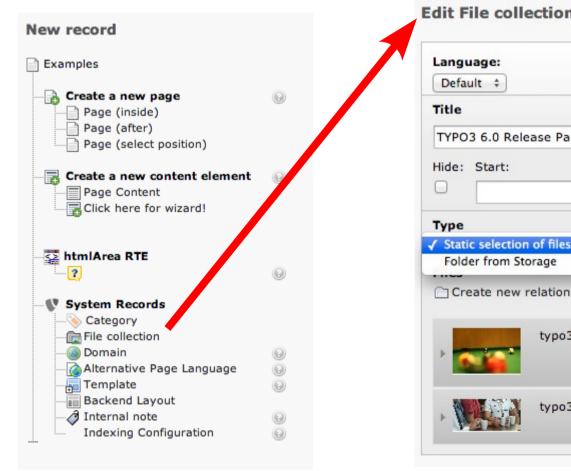

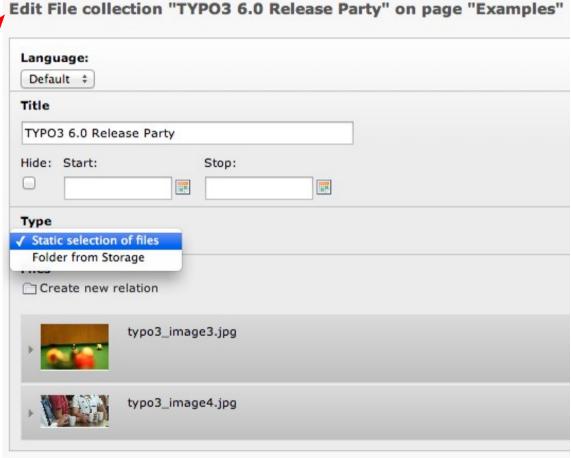

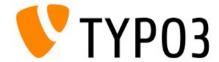

 Referencing of File Collections (e.g. content object "File Links")

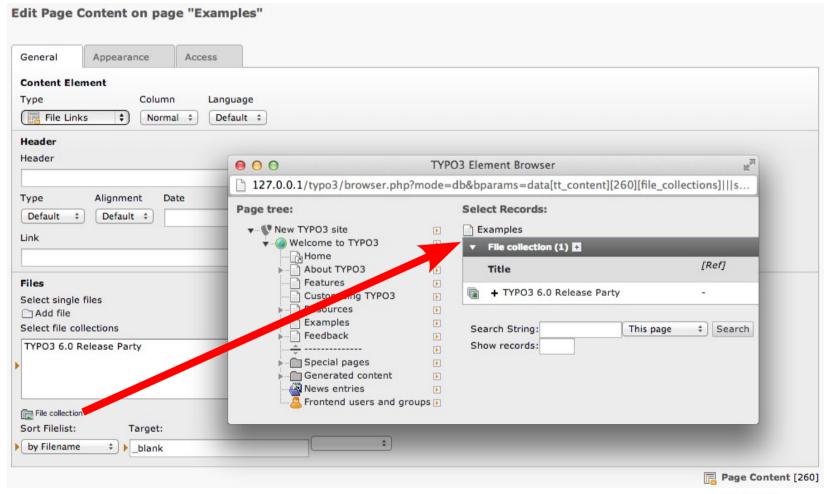

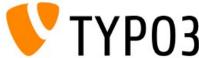

Create File Storage by system records

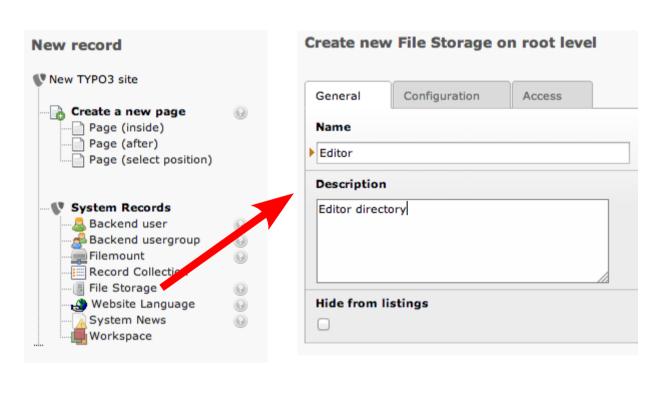

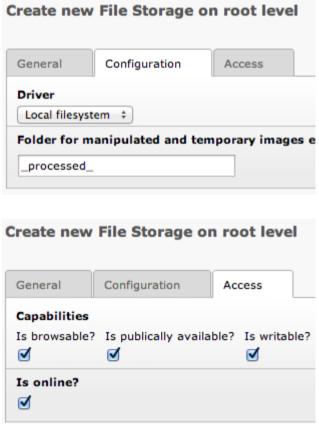

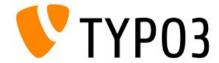

• Select File Storage (e.g. at Filemount)

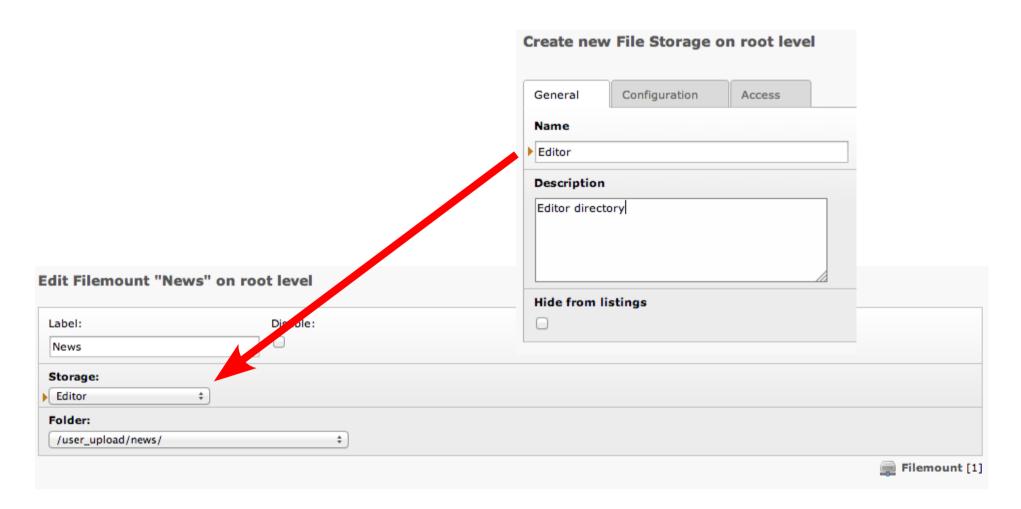

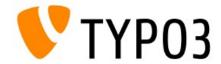

- New database tables:
  - sys\_file
     Reflects all files tracked by TYPO3 CMS, including meta data
  - sys\_file\_collection

    Reflects a list of records from "sys\_file" table
  - sys\_file\_processedfile
    Temporary files, e.g. thumbnails, previews, etc.
  - sys\_file\_reference
     Builds the relation between a sys\_file record and the usage of the records somewhere in TYPO3 CMS (e.g. tt\_content)
  - sys\_file\_storage
     Defines the access to the storage type/driver (e.g. local, WebDAV, Amazon S3, etc.)

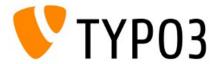

#### Coding example: file copy

```
$storageUid = 17;
$someFileIdentifier = 'templates/images/banner.jpg';
$someFolderIdentifier = 'website/images/';
$storageRepository = \TYPO3\CMS\Core\Utility\GeneralUtility::makeInstance(
'\TYPO3\CMS\Core\Ressource\StorageRepository');
$storage = $storageRepository->getByUid($storageUid)
// returns a t3lib file File object
$file = $storage->getFile($someFileIdentifier);
// returns a t3lib file File object
$folder = $storage->getFolder($someFolderIdentifier);
// returns the t3lib file File object of the new, copied file
$file->copyTo($folder);
// or equivalent
$folder->addCopyOfFile($file);
```

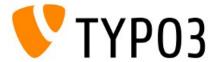

#### Coding example: read file list of a directory

```
$storageRepository = \TYPO3\CMS\Core\Utility\GeneralUtility::makeInstance(
't3lib_file_StorageRepository');
$availableStorages = $storageRepository->findAll();

foreach($availableStorages as $storage) {
   $rootFolder = $storage->getRootFolder();
   $subFolders = $rootFolder->getSubFolders();
   foreach($subFolders as $subFolder) {
        $filesInSubFolder = $subFolder->getFiles();
        $foldersInSubFolder = $subFolder->getSubFolders();
        ...
   }
}
```

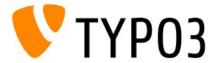

#### General API:

```
getPublicUrl(\TYPO3\CMS\Core\Resource\ResourceInterface $fileOrFolder,
$relativeToCurrentScript = FALSE)
isPathValid($theFile)
sanitizeFileName($fileName, $charset = '')
getAbsolutePath($file)
getLowLevelFileInfo(\TYPO3\CMS\Core\Resource\FileInterface $file)
hash(\TYPO3\CMS\Core\Resource\FileInterface \$file, \$hashAlgorithm)
resourceExists ($identifier)
fileExists($identifier)
fileExistsInFolder($fileName, \TYPO3\CMS\Core\Resource\Folder $folder)
folderExists($identifier)
folderExistsInFolder($folderName, \TYPO3\CMS\Core\Resource\Folder $folder)
```

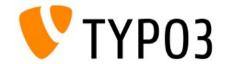

#### Storage API (1/2):

```
addFile ($localFilePath, \TYPO3\CMS\Core\Resource\Folder $targetFolder,
$fileName, \TYPO3\CMS\Core\Resource\AbstractFile $updateFileObject = NULL)
createFile($fileName, \TYPO3\CMS\Core\Resource\Folder $parentFolder)
getFile($identifier)
getFileList($path, $start = 0, $numberOfItems = 0, $useFilters = TRUE,
$loadIndexRecords = TRUE)
hasFile($identifier)
getFileContents(\TYPO3\CMS\Core\Resource\FileInterface $file)
setFileContents(\TYPO3\CMS\Core\Resource\FileInterface $file, $contents)
deleteFile(\TYPO3\CMS\Core\Resource\FileInterface $file)
copyFile(\TYPO3\CMS\Core\Resource\FileInterface $file,
\TYPO3\CMS\Core\Resource\Folder\targetFolder, \targetFileName = NULL,
$conflictMode = 'renameNewFile')
copyFileWithinStorage (\TYPO3\CMS\Core\Resource\FileInterface $file,
\TYPO3\CMS\Core\Resource\Folder $targetFolder, $fileName)
```

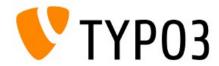

#### Storage API (2/2):

```
copyFileToTemporaryPath(\TYPO3\CMS\Core\Resource\FileInterface $file)
moveFile ($file, $targetFolder, $targetFileName = NULL, $conflictMode =
'renameNewFile')
moveFileWithinStorage(\TYPO3\CMS\Core\Resource\FileInterface $file,
\TYPO3\CMS\Core\Resource\Folder $targetFolder, $fileName)
renameFile(\TYPO3\CMS\Core\Resource\FileInterface \$file, \$newName)
updateFile(\TYPO3\CMS\Core\Resource\AbstractFile $file, $identifier = '',
$storage = NULL)
replaceFile(\TYPO3\CMS\Core\Resource\FileInterface \$file, \$localFilePath)
getFileForLocalProcessing(\TYPO3\CMS\Core\Resource\FileInterface $fileObject,
$writable = TRUE)
getFileInfoByIdentifier($fileIdentifier)
getFileInfo($identifier)
qetFilePermissions(\TYPO3\CMS\Core\Resource\FileInterface $file)
```

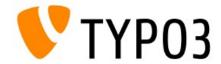

#### Folder API:

```
getRootLevelFolder()
getDefaultFolder()
createFolder($newFolderName, \TYPO3\CMS\Core\Resource\Folder $parentFolder)
getFolderInFolder($name, \TYPO3\CMS\Core\Resource\Folder $parentFolder)
moveFolderWithinStorage(\TYPO3\CMS\Core\Resource\Folder $folderToMove,
\TYPO3\CMS\Core\Resource\Folder \$targetFolder, \$newFolderName)
copyFolderWithinStorage(\TYPO3\CMS\Core\Resource\Folder $folderToCopy,
\TYPO3\CMS\Core\Resource\Folder \$targetFolder, \$newFolderName)
renameFolder(\TYPO3\CMS\Core\Resource\Folder $folder, $newName)
deleteFolder(\TYPO3\CMS\Core\Resource\Folder $folder, $deleteRecursively =
FALSE)
isFolderEmpty(\TYPO3\CMS\Core\Resource\Folder $folder)
getFolderPermissions(\TYPO3\CMS\Core\Resource\Folder $folder)
isWithin(\TYPO3\CMS\Core\Resource\Folder $container, $content)
```

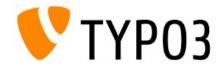

FAL TypoScript: access details of file(s)

```
getText data = file:[UID|current]:[fieldName]
```

• For example:

```
page.10.data = file:current:title

or:
page.10.data = file:42:title
```

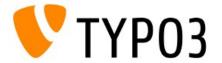

#### FAL TypoScript: cObject "FILES"

```
20 = FILES
20 {
 references {
   table = pages
   uid.data = page:uid
    fieldName = media
 # or: sys file references with UID 42:
 references = 42
 # UIDs from sys files
 files = 12, 14, 15
 # with stdWrap
 files.field = some field
 collections.field = file collections
 folders.field = select key
 renderObj = COA
 renderObj {
 10 = IMAGE
 10 {
    file.import.data = file:current:originalUid // file:current:uid
   file.width = 150
```

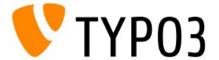

### Chapter 2

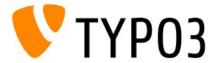

- (Re-)written from scratch (third iteration)
  - Uses Extbase
  - Significantly streamlined
- Language handling separated (extension "lang")
- File editing functionality excluded (can be handled by other extensions)
- Extension upload functionality separated (extension "extdeveval")

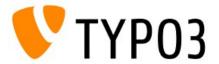

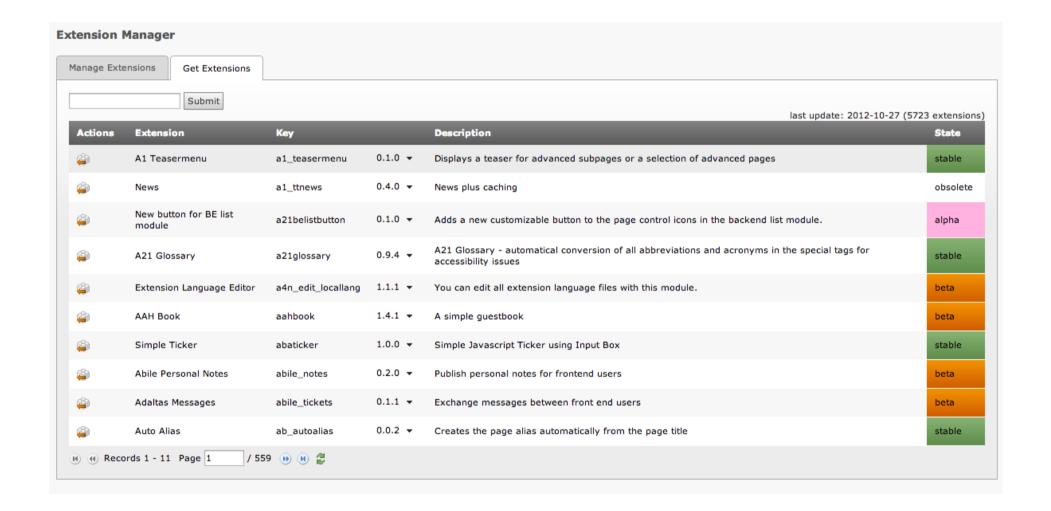

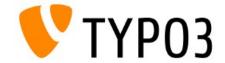

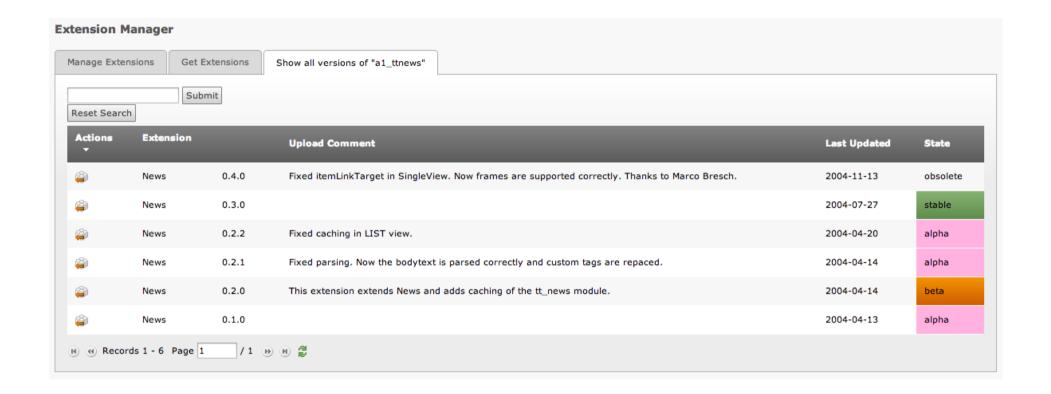

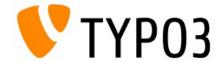

- Multiple repositories not supported (yet)
   (currently "TYP03.org Main Repository" is the only entry)
- Database tables
  - Before:

```
cache_extensions
sys_ter
```

Now:

```
tx_extensionmanager_domain_model_extension
tx_extensionmanager_domain_model_repository
```

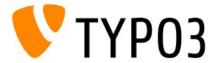

### Chapter 3

# LocalConfiguration

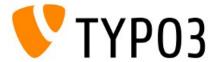

- New global configuration file
  - Before: typo3conf/localconf.php
  - Now: typo3conf/LocalConfiguration.php
- Configuration changes (for example triggered by EM) force a re-generation of the file
  - Custom code is not allowed in this file
  - Use: typo3conf/AdditionalConfiguration.php
- Update Wizard converts localconf.php to LocalConfiguration.php automatically

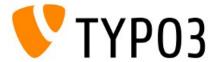

Typical content of typo3conf/LocalConfiguration.php

```
return array(
  'BE' => array(
    'disable exec function' => 0,
 ),
  'DB' => array(
    'database' => 'typo3 600b1',
 ) ,
  'EXT' => array(
    'extConf' => array(
    'automaketemplate' => 'a:0:{}',
    . . .
  ),
  'extList' => 'info,perm, ...', // out-dated
  'extListArray' => array(
   0 => 'info',
   1 => 'perm',
    . . .
 ),
);
```

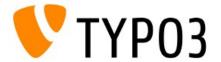

- Coding Examples:
  - Get a configuration value

```
\TYPO3\CMS\Core\Configuration\ConfigurationManager::
getLocalConfigurationValueByPath('BE/loginSecurityLevel') == 'rsa'
```

Set a configuration value

```
\TYPO3\CMS\Core\Configuration\ConfigurationManager::
setLocalConfigurationValueByPath('BE/loginSecurityLevel', 'rsa');
```

Valid keys

```
BE
DB
EXT / extListArray / 1 === 'perm' (paths are defined by '/')
EXTCONF
FE
GFX
SYS
INSTALL
```

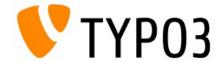

- Default configuration has been moved
  - Before: t3lib/config default.php
  - Now: t3lib/stddb/DefaultConfiguration.php
- This applies to the \$TYPO3\_CONF\_VARS only (everything else exists in Bootstrap now)

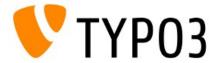

# Chapter 4

# General Changes

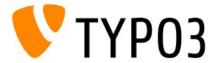

### DRAG & DROP

Content Elements can be moved by drag & drop

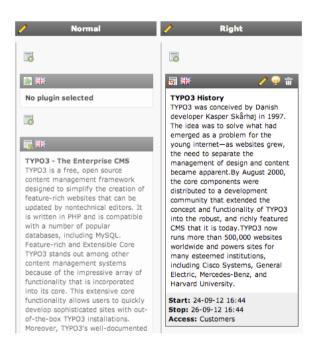

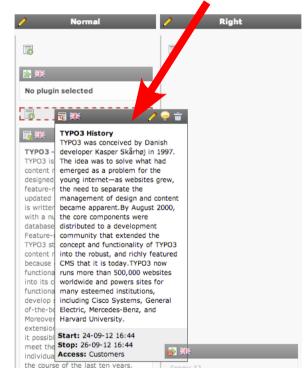

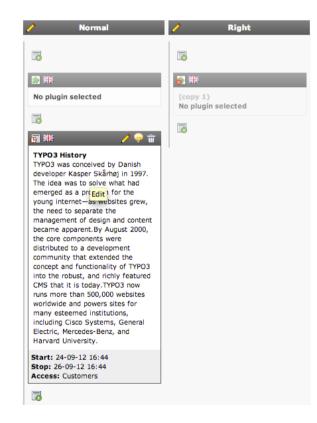

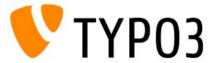

### DOCHEADER

- Improved usability by replacement of first two rows at all backend modules
  - First row: context sensitive help (CSH) and functions (1)
  - Second row: buttons such as save, close, shortcut, etc. (2)

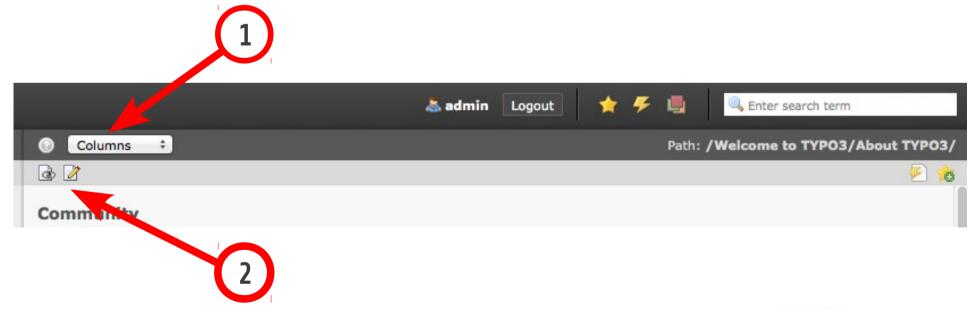

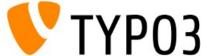

### CONTENT ELEMENT RENDERING IN PAGE MODULE

- Additional details such as start/stop/access in footer of content element (CE)
- Sort button vertically aligned and with varying background
- Label of CE removed
- CE header shows content type (e.g. text/image) and lock/language icon
- Icon "create new content element" moved outside of CE area (below footer)

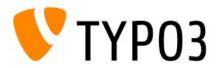

### CONTENT ELEMENT RENDERING IN PAGE MODULE

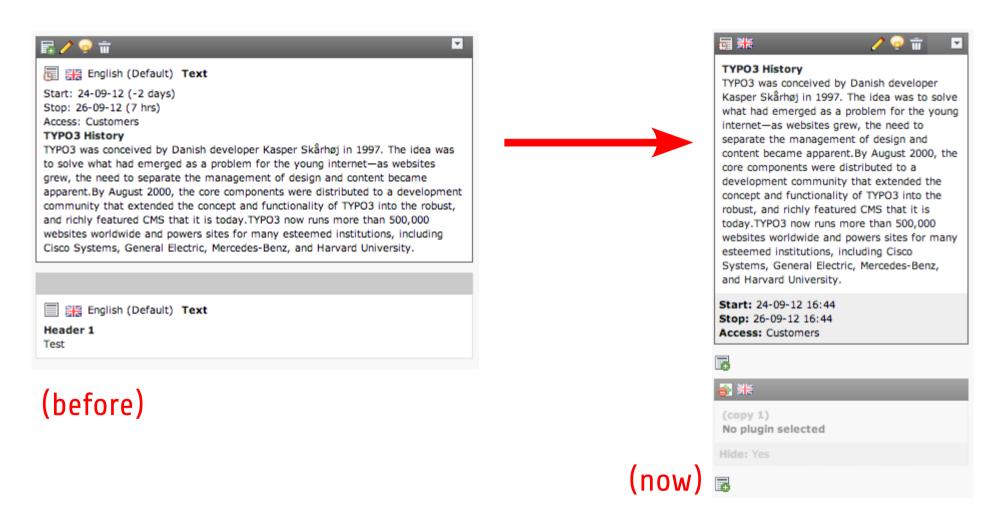

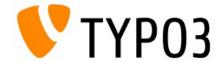

#### VIEW PAGE

- Icon in module "view" (viewpage) allows editors to show page in new window
- System ext "viewpage" re-developed (Extbase)

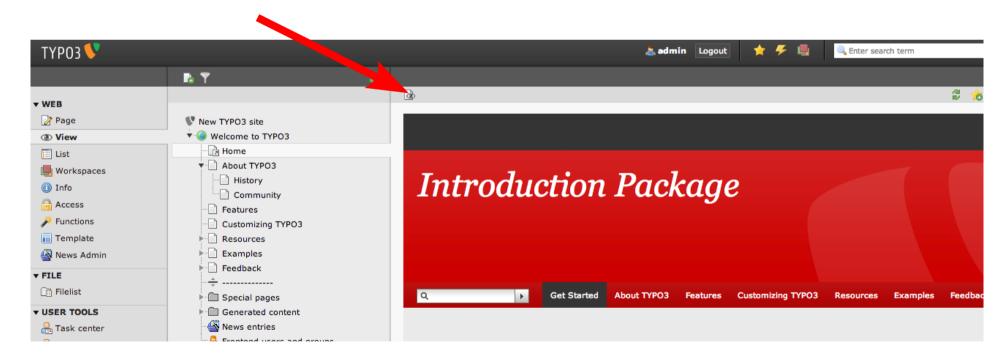

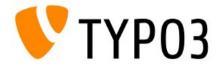

### IMPROVED CE "INSERT RECORDS"

- CE "Insert Records" can be selected when creating a new Content Element (1)
- Page module shows referenced CE (2)

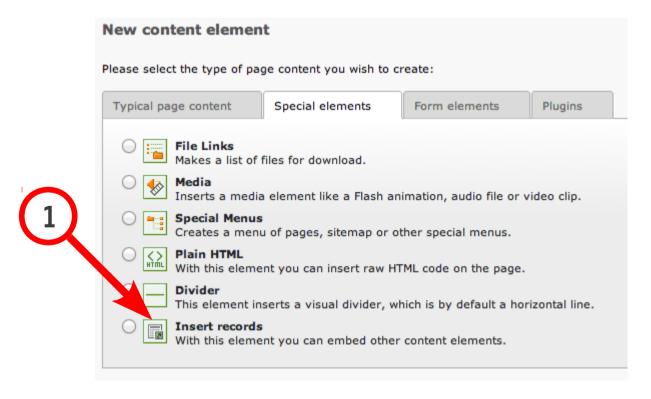

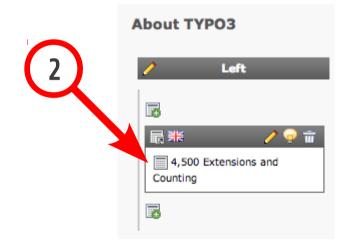

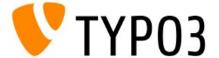

### LANGUAGE HANDLING AND TRANSLATIONS

Language handling separated from Extension
 Manager (EM) and now available as its own module

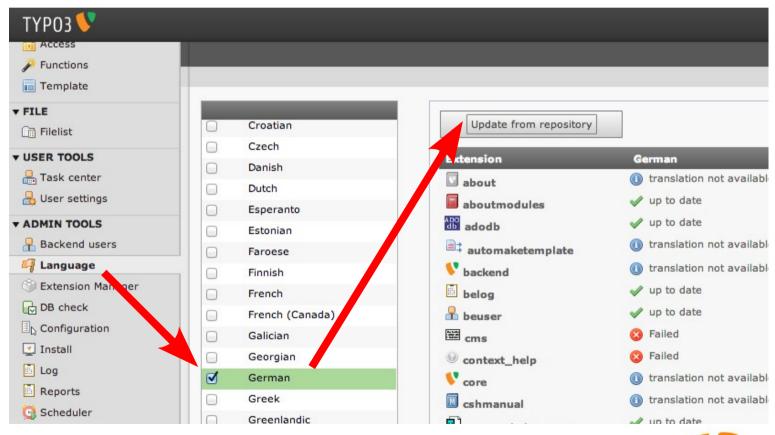

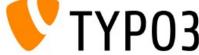

### BACKEND USER ADMINISTRATION (1/2)

- Module "Backend User" (beuser) re-developed
- Uses Extbase and includes search/filter/pagination

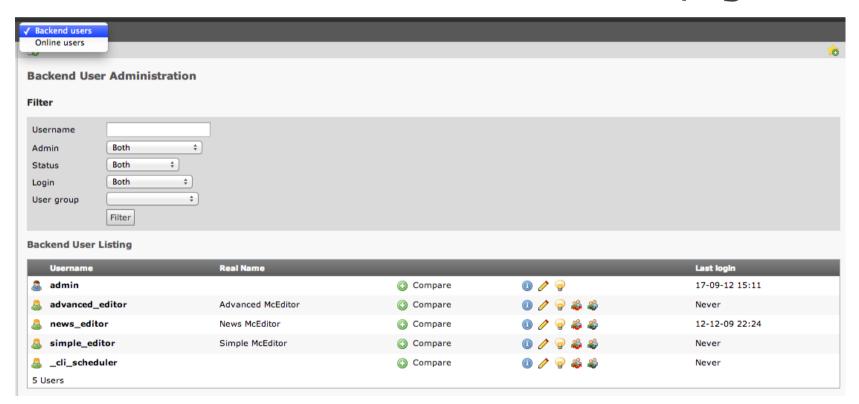

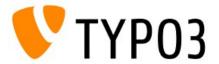

## BACKEND USER ADMINISTRATION (2/2)

- View "Online Users" lists active sessions
- Terminate session with button "End session"

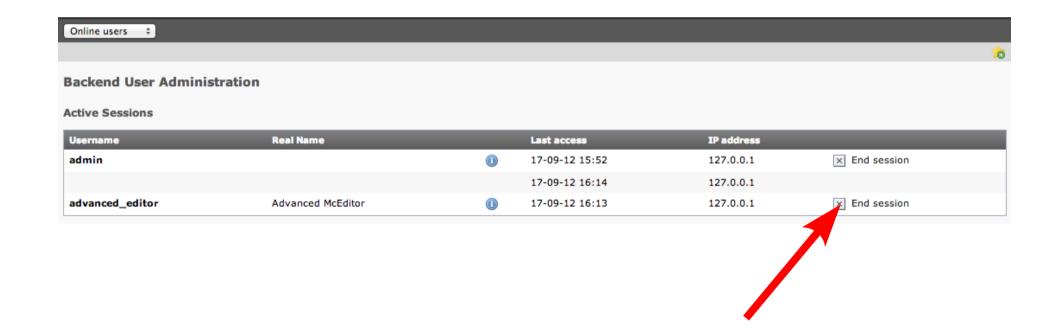

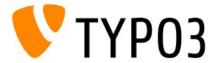

### TEMPLATE MODULE

TypoScript Template: tab "Resources" removed

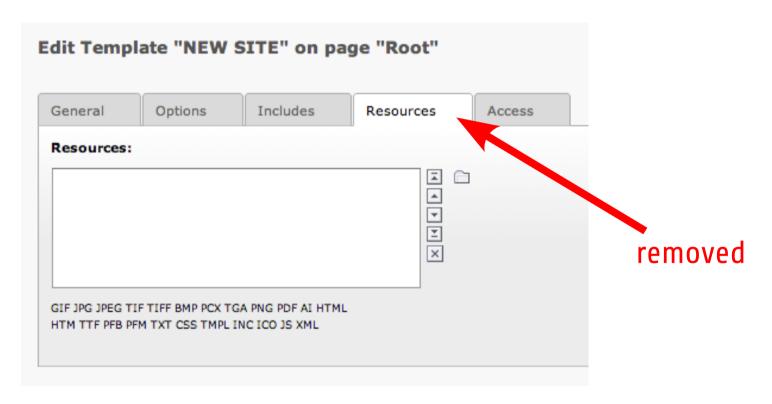

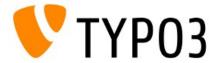

### SITEMAP OF SELECTED PAGES

- CE "Menu/Sitemap" renamed to "Special Menus"
- New sitemap type:
   "Sitemap of selected pages"
- Root page is selectable now (was tree root before)

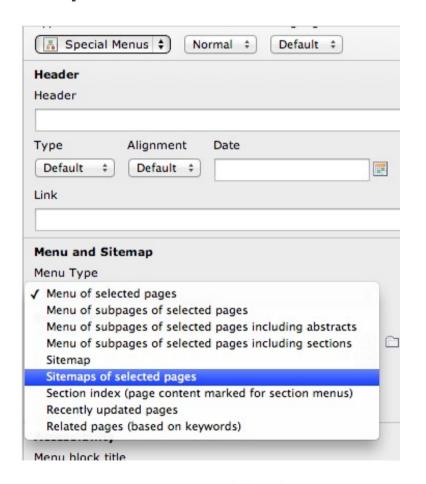

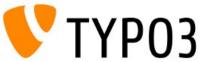

### RECORD TYPE ICONS

 Icons for record types at TCA type "group=db" are clickable now and act as a filter in Element Browser

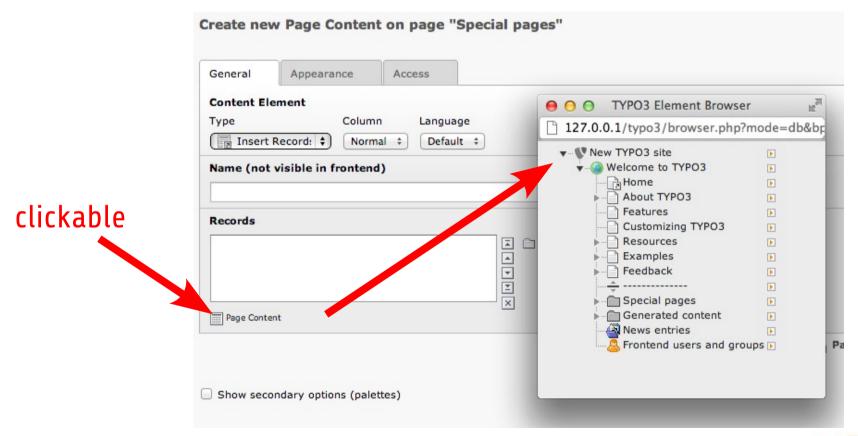

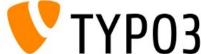

#### INTERNAL NOTES

Visual appearance of "sys notes" re-developed
 (WEB → List → Create new record → internal note)

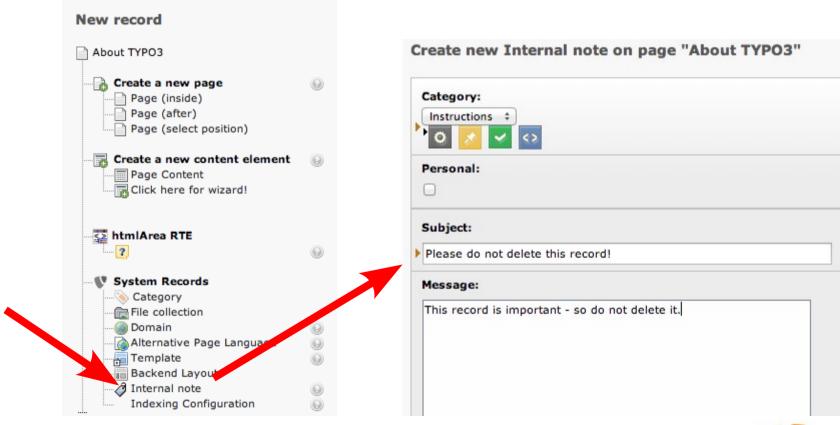

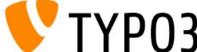

#### INTERNAL NOTES

Visual appearance of "sys notes" re-developed
 (WEB → List → Create new record → internal note)

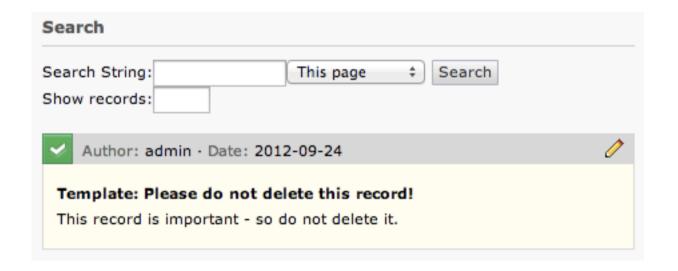

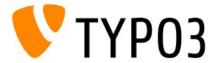

### **MISCELLANEOUS**

- cObject FORM extended by PostProcessors
- PostProcessors have to implement

```
tx_form_System_Postprocessor_Interface
```

(therefore, can be loaded via TypoScript)

 For further details see FORM Wizard manual (section "Postprocessors"):

typo3conf/sysext/form/Documentation/en/manual.sxw

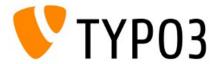

### **MISCELLANEOUS**

- List Module: click on title to edit record
- Doctype is HTML5 by default

```
<!DOCTYPE html>
```

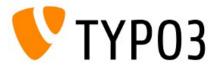

# Chapter 5

Rich Text Editor (RTE)

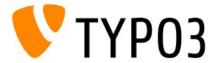

# Rich Text Editor (RTE)

 Paste content from clipboard preserves the following (HTML5) tags, if paste behaviour "Paste structure only" or "Paste structure and basic format" has been selected:

article, aside, footer, header, nav, section

| lser Settings                              |                |                           |                                                                               |                 |                  |
|--------------------------------------------|----------------|---------------------------|-------------------------------------------------------------------------------|-----------------|------------------|
| Personal data                              | Startup        | Edit & Advanced functions |                                                                               | Admin functions | Rich Text Editor |
| Width of the RTE in                        |                | entage                    |                                                                               |                 |                  |
| Height of the RTE ir<br>Make RTE resizable |                |                           |                                                                               |                 |                  |
| Maximal height of r                        | esizable RTE i | n pixels                  |                                                                               |                 |                  |
| Clean paste behaviour                      |                |                           | ✓ Paste as plain text  Paste structure only  Paste structure and basic format |                 |                  |

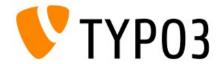

# Rich Text Editor (RTE)

 Paste content from clipboard preserves the following (HTML5) tags, if paste behaviour "Paste structure only" or "Paste structure and basic format" has been selected:

article, aside, footer, header, nav, section

Customisable with PageTSconfig:

```
buttons.pastebehaviour.pasteStructure.keepTags
buttons.pastebehaviour.pasteFormat.keepTags
```

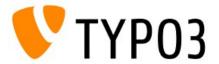

# Chapter 6

# TypoScript & TSconfig

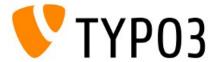

### MULTIPLE VALUES IN CONDITIONS

- Pipe symbol "|" allows multiple values in conditions
- For example:

```
[globalVar = TSFE:id = 10|12|15] (is true, if page ID is 10 or 12 or 15)
```

```
[globalVar = TSFE:id != 10|12|15]
```

(is true, if page ID is not 10 and not 12 and not 15)

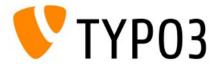

### CHECK IF NULL

- Two new functions if Null and is Null to check if a value is NULL
- For example:

```
10 = TEXT
10 {
   field = description
   stdWrap.ifNull = no description available
}

10 = TEXT
10 {
   if.isNull.field = description
   value = no description available
}
```

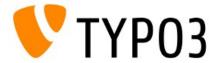

### COLUMN SELECTION IN SECTIONINDEX

- Property sectionIndex of the HMENU object supports two new features:
  - Specific column can be addressed with useColPos
    tt\_content.menu.20.3.1.sectionIndex.useColPos = <x>
    <x> is the column, e.g. 0 for "normal" or -1 for all columns
  - stdWrap can be used as well

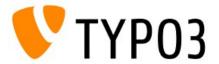

### JQUERY (EXPERIMENTAL!)

• TYPO3 CMS v6.0.0 shipped with jQuery version 1.8.2 typo3/contrib/jquery/

Add jQuery to frontend by TypoScript setup, e.g.:

```
page.javascriptLibs {
   jQuery = 1
   jQuery {
     version = 1.8.2
     source = local
     noConflict = 1
     noConflict.namespace = test
   }
}
```

• "source" can be "local" or CDN: msn, google, jquery

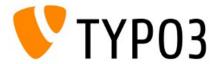

#### USER CONTENT OBJECTS

- cObjects USER and USER\_INT support stdWrap now
- For example:

```
20 = USER
20 {
  userFunc = tx_cssstyledcontent_pi1->renderSpace
  space = before
  constant = {$content.spaceBefore}
  stdWrap {
    noTrimWrap = |csc-space-before-| |
  }
}
```

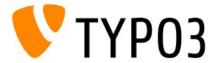

### COLOURED PAGE TREE

 UserTSconfig can be used to highlight pages in the page tree:

options.pageTree.backgroundColor.51 = #cc0000

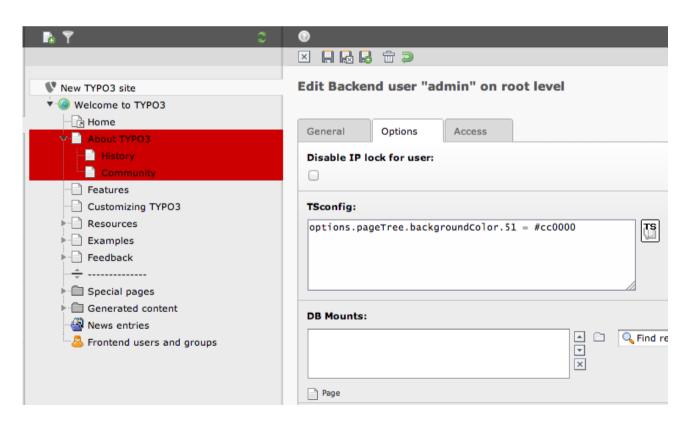

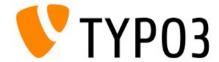

### **MISCELLANEOUS**

Following attribute removed from links:

```
onfocus="blurLink(this);"
```

 Therefore, option noBlur became irrelevant and was removed

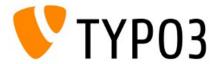

# Chapter 7

# Namespaces

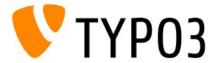

- TYP03 CMS core uses PHP namespaces (PHP >= 5.3.0)
  - http://php.net/language.namespaces.php
- Files divided into three system extension folders:
  - core typo3/sysext/core/
     (e.g. bootstrap, logging functions, mail- and cache handling)
  - backend typo3/sysext/backend/
     (e.g. TCEmain, forms, modules)
  - frontend typo3/sysext/frontend/
     (e.g. TypoScript and rendering)
- Folder Classes/ contains class files by purpose

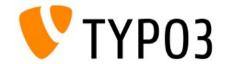

- Access classes, functions and constants, e.g.:
  - File Writer.php in directory:

```
typo3/sysext/core/Classes/Log/Writer/
```

#### Access:

TYPO3\CMS\Core\Log\Writer\Writer

- Namespace declaration at top of every file
  - For example:

```
<?php
namespace TYPO3\CMS\Core\Log;</pre>
```

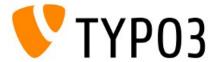

Mapping information for Autoloader in file:

```
typo3/sysext/core/Migrations/Code/ClassAliasMapXXX.php

<?php
return array(
    'Tx_About_Controller_AboutController' =>
    'TYPO3\\CMS\\About\\Controller\\AboutController',
    ...
);
```

- Extensions may have their own ClassAliasMap
  - Continue using old class name
  - Mapping to new class name works PHP internal
  - Useful for example for TypeHints

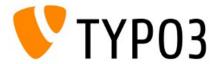

• Syntax of class names with namespaces:

```
{VendorName} \ {PackageName} \ ({CategoryName} \) * {ClassName}
```

- TYP03 Flow Coding Guidelines define: namespaces, classes, interfaces, exceptions, methods, variables, constants and file names
- Namespace vendor name:
  - TYP03 CMS core uses \TYP03\CMS as vendor name
  - Vendor name consists of one or two elements (parts)
  - Vendor name must be unique

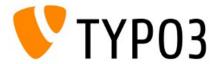

### **EXTENSION DEVELOPERS**

- Do not use \TYP03\CMS as your vendor name (reserved by TYP03 CMS core)
- Choose your own, unique vendor name (e.g. company name)
- Vendor name must consist of one element only
- Registration/reservation of vendor names is not possible and not planned yet

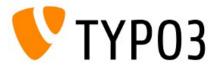

### **EXTENSION DEVELOPERS**

- Next element after vendor name is extension key
- Extension key as UpperCamelCase (transformed to lower\_case\_with\_underscores internally)
  - Note: It is not possible to load two extensions with the namespaces "\Enet\Shop" and "\Dkd\Shop", because they would both exist in the same directory "shop"
- Further elements in the namespace notation should describe a category (optional)

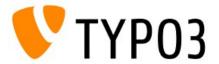

### **EXTENSION DEVELOPERS**

- When using class names in strings:
  - Escape backslash if inside a double-quoted string (best practise: in single-quoted strings as well)
  - Remove leading slash

```
$configurationManager = $objectManager->get(
'TYPO3\\CMS\\Extbase\\Configuration\\ConfigurationManagerInterface');
```

Append vendor name at Extbase BE modules

```
\TYPO3\CMS\Extbase\Utility\ExtensionUtility::registerModule(
'VendorName.' . $_EXTKEY, ...);
```

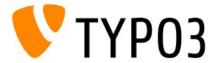

## Namespaces

#### **EXTENSION DEVELOPERS**

Use Autoloader rather than include() or require()

typo3conf/ext/extkey/ext\_autoload.php

• If extension complies with the Extbase naming scheme, even ext autoload.php is not required:

\Tx\ExtName\Foo\Bar

#### Class will be found if it is located in file:

ExtName/Classes/Foo/Bar.php

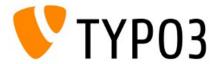

## Chapter 8

## Logging API

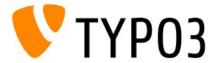

## Logging API

- Consolidates logging functionality by providing the following main components/services:
  - Logger

Receives log message, including details such as severity

Writer(s)

Passes log entries to log system (e.g. file, database, rsyslog server, etc.)

Processor(s)

Adds further details to log entry

- Log system configuration
- However, the Logging API is not used by the core yet

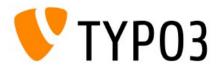

## Logging API

#### EXAMPLE USAGE OF LOGGING API

```
<?php
/** @var $logger \TYPO3\CMS\Core\Log\Logger */
$loggerInstance = \TYPO3\CMS\Core\Utility\GeneralUtility::makeInstance(
'TYPO3\\CMS\\Core\\Log\\LogManager');
$logger = $loggerInstance->getLogger( CLASS );
// logging
$logger->info('everything went fine, phew');
$logger->warning('A warning!');
// additional information
$logger->error(
  'This was not a good idea',
 array(
    'param1' => $param1,
    'param2' => $param2,
);
// main methode is log(), other are abbreviations only
$logger->log(TYPO3\CMS\Core\Log\LogLevel::WARNING, 'Another warning');
```

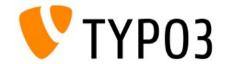

## Logging API

#### METHOD LOG()

```
/**
 * Adds a log record.
 *
 * @param integer $level Log level.
 * @param string $message Log message.
 * @param array $data Additional data to log
 * @return mixed
 */
public function log($level, $message, array $data = array()) {
    ...
}
```

#### LOG LEVELS AVAILABLE

```
TYPO3\CMS\Core\Log\LogLevel::EMERGENCY

TYPO3\CMS\Core\Log\LogLevel::ALERT

TYPO3\CMS\Core\Log\LogLevel::NOTICE

TYPO3\CMS\Core\Log\LogLevel::CRITICAL

TYPO3\CMS\Core\Log\LogLevel::INFO

TYPO3\CMS\Core\Log\LogLevel::ERROR

TYPO3\CMS\Core\Log\LogLevel::DEBUG
```

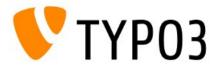

## API (Application Programming Interface)

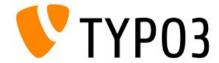

Method to "flatten" multi-dimensional arrays

```
\TYPO3\CMS\Core\Utility\GeneralUtility::flatten(array $array, $prefix = '')
```

• For example, before:

```
array('first.' => array('second' => 1));
after:
array('first.second' => 1);
```

 Feature was implemented with #39951 http://forge.typo3.org/issues/39951

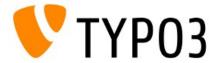

## Methods to return/modify/set a value in an array

```
\TYPO3\CMS\Core\Utility\GeneralUtility::getValueByPath(
    array $array, $path, $delimiter = '/')
\TYPO3\CMS\Core\Utility\GeneralUtility::setValueByPath(
    array $array, $path, $value, $delimiter = '/')
```

#### For example:

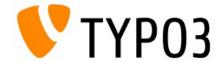

Method retrieves label of TCA field in the backend

```
\TYPO3\CMS\Backend\Utility\BackendUtility::getLabelFromItemList(...)
```

Up to now, following TSconfig was ignored

```
TCEFORM..<field>.addItems.<key> = New value or
TCEFORM..<field>.altLabels.<key> = Change me
```

 Feature was implemented with #39327 http://forge.typo3.org/issues/39327

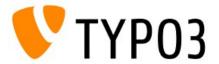

 Method to check if a value is an integer and in a certain range (min/max)

```
\TYPO3\CMS\Core\Utility\MathUtility::isIntegerInRange(
$value, $minimum, $maximum)
```

 Feature was implemented with #39739 http://forge.typo3.org/issues/39739

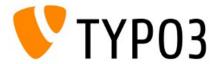

Method to call user functions supports Closures now

```
\TYPO3\CMS\Core\Utility\GeneralUtility::callUserFunction(...)
```

- Read more about the "Closure class" in PHP manual http://php.net/class.closure.php
- Feature was implemented with #36784 http://forge.typo3.org/issues/36784

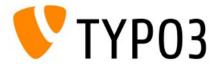

- Caching Framework has been updated (to corresponding TYP03 Flow version)
- Main changes:
  - New interface TaggableBackendInterface
  - New SimpleFileBackend
  - New Freezable Cache Backend
  - (plus bug fixes)
- Feature was implemented with #39439 http://forge.typo3.org/issues/39439

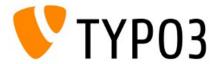

## Chapter 10

## Internal Changes

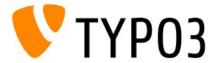

#### **BOOTSTRAP**

- (Re-)written from scratch
- File index.php

```
require 'typo3/sysext/core/Classes/Core/Bootstrap.php';
\TYPO3\CMS\Core\Core\Bootstrap::getInstance()->baseSetup('');
require(PATH_tslib . 'index_ts.php');
```

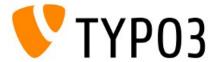

#### **BOOTSTRAP**

File typo3/sysext/cms/tslib/index\_ts.php

```
TYPO3\CMS\Core\Core\Bootstrap::getInstance()
   ->registerExtDirectComponents()
   ->populateLocalConfiguration()
   ->initializeCachingFramework()
   ->registerAutoloader()
   ->checkUtf8DatabaseSettingsOrDie()
   ->transferDeprecatedCurlSettings()
   ->setCacheHashOptions()
   ->enforceCorrectProxyAuthScheme()
   ->setDefaultTimezone()
   ->initializeL1OnLocales()
   ...
```

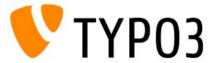

#### CATEGORY API

- System-wide generic categories
- Accessible by all extensions
- Create categories as system records
- Category API
   is not used by the
   TYP03 core yet

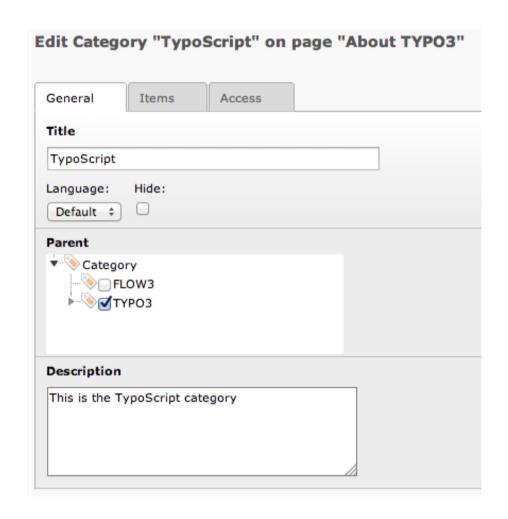

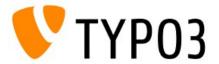

#### CATEGORY API

- Relevant database tables:
  - sys\_category
  - sys\_category\_record\_mm
- Coding example for extension developers:

```
\TYPO3\CMS\Core\Extension\ExtensionManager::makeCategorizable(
    $extensionKey,
    $tableName,
    $fieldName = 'categories',
    $options = array()
);
```

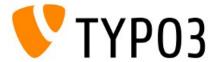

#### PAGE MODULE

 Based on a default backend layout (rather than mod.SHARED.colPos\_list configuration)

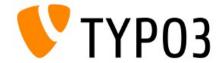

#### SCHEDULER "AT" DAEMON

- Trigger Scheduler once via "at" daemon (instead of executing the Scheduler periodically as a cronjob)
- Useful if crontab is not available, but "at" (atd)
- Activate feature in extension configuration

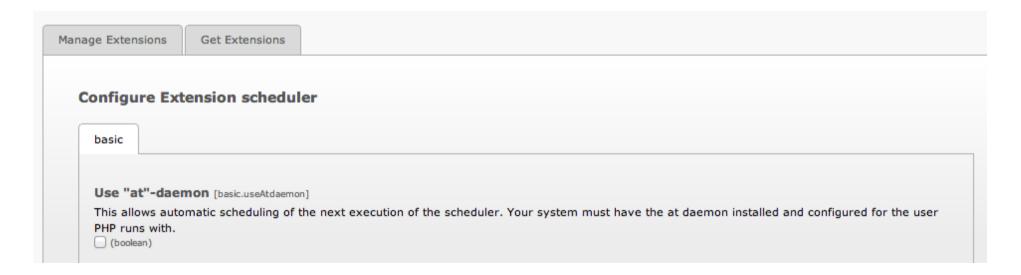

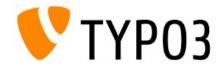

#### SCHEDULER COMMAND LINE

Trigger a specific Scheduler task via command line

```
/typo3/cli_dispatch.phpsh scheduler -i <uid>
```

where <uid> is the ID of the task

- Additional parameter -f (force) also executes deactivated tasks
- CLI scripts in the core can be replaced by Tasks now

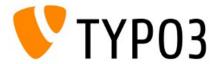

#### DATA TYPE "TINYINT" TO "INT"

- Data types changed from "tinyint" (0 to 255) to "int" (0 to 4,294,967,295) to allow a wider range of values
  - Useful for large websites
  - Useful for storing unique values (similar to Extbase exception codes which use the UNIX timestamp)

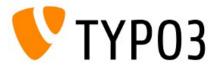

#### DATA TYPE "TINYINT" TO "INT"

- Affected database tables/fields:
  - pages.doktype
  - pages\_language\_overlay.doktype
  - pages.layout
  - pages\_language\_overlay.layout
  - tt\_content.section\_frame
  - tt\_content.image\_frames
  - pages.snapshot
  - pages\_language\_overlay.cols
  - pages\_language\_overlay.colPos
  - pages\_language\_overlay.table\_bgColor

(new in TYP03 CMS 6.0)

(new in TYPO3 CMS 6.0)

(new in TYPO3 CMS 6.0)

(new in TYPO3 CMS 6.0)

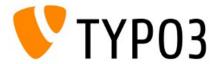

#### STORING NULL VALUES

 TCA allows storing NULL values now (in the past: empty string or numeric zero only)

Required for checks with FAL:
 value is empty or inherited (in this case: NULL)

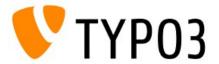

## TCA TYPE GROUP/INLINE: FILTER

• New property filter = array() for:

```
['columns'][field name]['config'] / TYPE: "group" / "inline"
```

- Useful to limit options to certain foreign records
- Data sets are filtered in Element Browser and when TCEMain processes them
- UserFunc receives two parameters:
  - \$parameters
  - \$parentObject

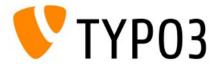

## TCA TYPE GROUP/INLINE: FILTER

```
'mother' => array (
    'label' => 'Mother',
    'config' => array (
        'type' => 'group',
        'internal type' => 'db',
        'allowed' => 'tx myext person',
        'size' => 1,
        'filter' => array (
            'userFunc' =>
                'EXT:myext/class.tx_myext_filter.php:tx_myext_filter->doFilter',
            'parameters' => array(
                'evaluateGender' => 'female',
            ) ,
```

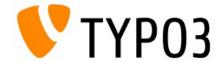

## TCA TYPE GROUP/INLINE: FILTER

```
class tx_myext_filter {
   public function doFilter(array $parameters, $parentObject) {
      $fieldValues = $parameters['values'];

      // filter data ...
      ...
      return $fieldValues;
   }
}
```

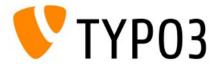

#### WIDTH OF TCA TREE

TCA tree width is configurable now

['TCA']['pages']...['config']['treeConfig']['appearance']['width']

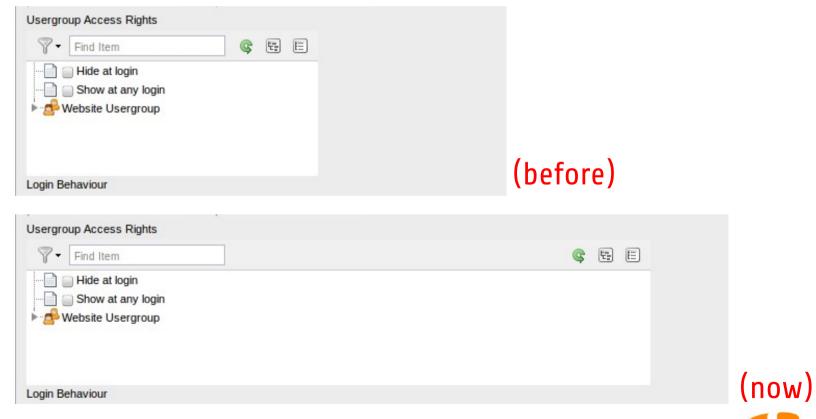

**TYP03** 

#### UMASK WARNINGS

- Reports Module warns about insecure directory/file permissions (e.g. "2777" enables write access for directories to everyone)
- Example: Introduction Package creates directories with 2777 and files with 0666

# Permissions of created directories Directories created by TYPO3 are configured to be world writeable. Depending on your server configuration, this can be a security risk. It is usually better to configure the create mask to not allow writing to directories by "others". A sane default is often '2770' for \$GLOBALS['TYPO3\_CONF\_VARS']['BE']['folderCreateMask']. This can be set in the install tool. Permissions of created files Files created by TYPO3 are configured to be world writeable. Depending on your server configuration, this can be a security risk. It is usually better to configure the create mask to not allow writing to files by "others". A sane default is often '0660' for \$GLOBALS['TYPO3\_CONF\_VARS']['BE']['fileCreateMask']. This can be set in the install tool.

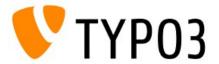

## NATIVE DATE/TIME FIELDS

- Date/time values are stored as UNIX timestamp in the database by default
- Overwrite the default with "date" or "datetime"

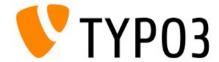

#### TCA: READ ONLY

- Some TCA types can be set to "read only"
- Prevents modification of values in the backend
- TCA types: input, text, select, group and inline
- Configurable in PageTSconfig:

```
TCEFORM. [table]. [field].config.readOnly = 1
```

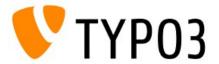

#### SCHEDULER: SALTED HASHES

- Task "Convert user passwords to salted hashes"
  - Deactivate task if all records are converted (1)
  - Number of records to process on each run (2)

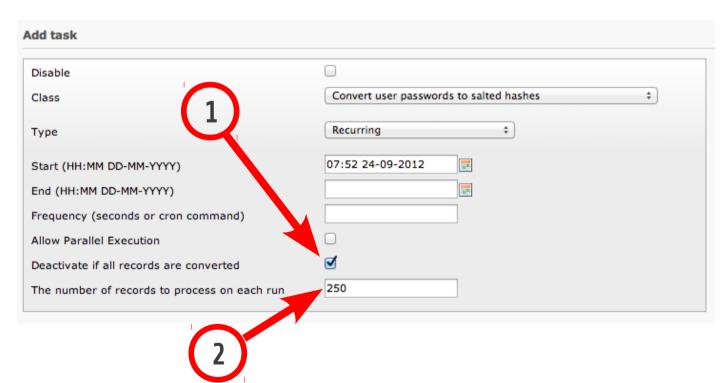

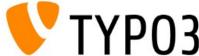

#### **XCLASS**

New method to implement XCLASSes:

 Instructs Autoloader to search for a XCLASS named "t3lib\_userauth" in file

```
path-to-my-extension/xclasses/class.ux_t3lib_userauth.php
```

(Note: use hooks or signal/slots instead of XCLASS, if possible)

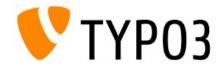

#### **XCLASS**

- Before, implementation of XCLASS by:
  - Adding XCLASS statement in every file that should/can be extended
  - Adding XCLASS statement to ext\_localconf.php of extension
- Additional logic since TYP03 CMS 6.0:
  - If Autoloader detects a class ux\_classname, this class will be extended
  - makeInstance() checks for ux\_classname as well
     (if ux\_ does not exist, Autoloader caches this information, which causes a performance boost)

(Note: use hooks or signal/slots instead of XCLASS, if possible)

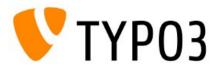

#### **MISCELLANEOUS**

- Backend login:
  - Failed login attempts are logged as level "1" (warning) instead of level "0" (info) now
  - New classes for login popup: "error" and "refresh"
- TCA Suggest Wizard before searched in fields "label" and "label\_alt" only. Additional fields can included by option additionalSearchFields now

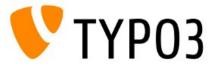

#### **MISCELLANEOUS**

- Cache related changes:
  - Cache files are stored in typo3temp/Cache/ now (before: typo3conf/temp CACHED xxx.php)
  - Configuration became irrelevant and has been removed: \$TYPO3 CONF VARS['SYS']['extCache']
  - Caching-Backend "wincache" available (Windows only)

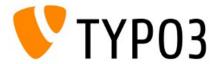

#### **MISCELLANEOUS**

- Bootstrap related changes:
  - Access global variables in files ext\_tables.php and ext\_localconf.php by using: \$GLOBALS['TCA']
  - PHP directive register\_globals <u>must</u> be off (or bootstrap process fails)
  - All Bootstrap related cache files are stored in typo3temp/Cache/Code/cache\_core now (and can be deleted easily if necessary)

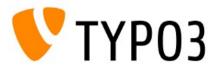

# Internal Changes

- System extension "form":
  - Custom styles are supported now

```
plugin.tx_form._CSS_DEFAULT_STYLE
```

- Also implemented: config.removeDefaultCss
- IRRE fields can be used in FlexForms now
- String lengths in column CType in database table tt\_content up to 255 characters now (was 30 characters in the past)

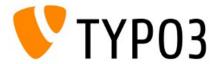

# Internal Changes

- Class name prefix policy simplified:
  - Prefix must consist of at least 2 characters
  - Prefix must not be core
  - Before: tx\_, TX\_, user\_, User\_, t3lib\_
  - Removed: [sys][additionalAllowedClassPrefixes]

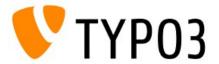

## Internal Changes

- Extension icon can be a PNG image now (ext icon.gif Or ext icon.png)
- These things have been removed:
  - Variable \$GLOBALS['TYPO\_VERSION']
  - Method t3lib\_div::intInRange()
  - TypoScript options:
    hover, hoverStyle, noLinkUnderline,
    smallFormFields, minifyJS, minifyCSS
  - TypoScript cObjects PHP SCRIPT and PHP SCRIPT INT

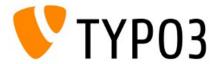

# Chapter 11

### Extbase & Fluid

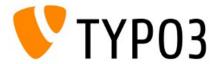

#### **ENABLE FIELDS**

- In earlier versions of TYPO3, when reading data from repository, Extbase returned either:
  - All records, which are not hidden, not deleted and between start/stop time stamp, or:
  - All records (including deleted)
    \$querySettings->setEnableFields (FALSE)
- New options since TYP03 CMS 6.0:
  - setIgnoreEnableFields

TRUE: ignore all "enable fields". If enableFieldsToBeIgnored is set in addition, then these fields are ignored only.

FALSE: include all "enable fields", independent of enableFieldsToBeIgnored

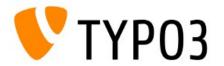

#### **ENABLE FIELDS**

- New options since TYP03 CMS 6.0:
  - setEnableFieldsToBeIgnored

Sets an array of "enable fields", which are to be ignored. The should be defined in: \$GLOBALS['TCA'][\$table]['ctrl']['enablecolumns']

setIncludeDeleted
 This flag controls if deleted records should be included (TRUE) or not (FALSE)

### New TypoScript option:

ignoreAllEnableFieldsInBe

Controls if "enable fields" should be ignored in backend

config.tx\_extbase.features.ignoreAllEnableFieldsInBe = 1

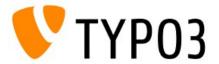

#### EXTBASE AND FAL

- Models for File Abstraction Layer (FAL) objects:
  - File
  - FileReference
  - Folder

- FolderBasedFileCollection
- StaticFileCollection

In addition, Type Converters are available

This feature is explicitly marked as experimental and subject to change!

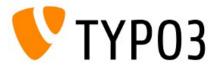

#### **MISCELLANEOUS**

- Models have been implemented for:
  - Backend User

Classes/Domain/Model/BackendUser.php

Backend User Group

Classes/Domain/Model/BackendUserGroup.php

Filemounts

Classes/Domain/Model/FileMount.php

Categories

Classes/Domain/Model/Category.php

Models, including repositories

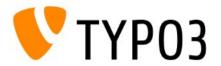

- Bootstrap can be overwritten by Dependency Injection (DI): Tx\_Extbase\_Core\_Bootstrap
- Persistence Layer uses caching → performance boost

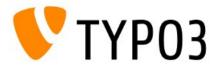

#### FLUID VIEWHELPER: FORMAT.CURRENCY

- ViewHelper "format.currency" supports two new arguments:
  - prependCurrency
     Controls if currency sign should be positioned left of the figure
  - separateCurrency
     Controls if a space should be placed between currency sign and figure
- For example (output: \$54,321.00):

```
<f:format.currency currencySign="$" decimalSeparator="."
    thousandsSeparator="," prependCurrency="TRUE"
    separateCurrency="FALSE">54321</f:format.currency>
```

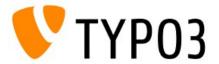

#### FLUID VIEWHELPER: TRANSLATE

- ViewHelper "translate" allows you to specify an extension to get the language label from
  - key: 'someKey'
     Specifies the key/value pair (based on the language configured for the frontend)
  - extensionName: 'SomeExtensionName'
     Specifies the extension (UpperCamelCase) and uses the locallang file of extension "some extension name"
- For example:

```
{f:translate(key: 'someKey', extensionName: 'SomeExtensionName')}
```

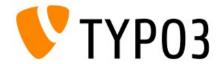

#### FLUID VIEWHELPER: GROUPEDFOR

 ViewHelper "groupedFor" allows you to specify a PropertyPath at argument "groupBy"

(before: a property only)

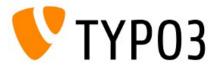

#### **MISCELLANEOUS**

All tag-based ViewHelpers support an optional default value now

- Extbase and Fluid are mandatory in TYP03 CMS
  - · Are always loaded
  - Can not be deinstalled
- Language labels of widget "paginate" are not longer hard-coded (Resources/Private/Language/locallang.xlf)

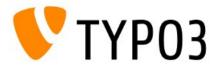

Hooks (Hooks, Signals and Slots)

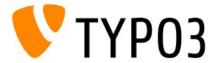

 The following new Signal allows the customisation of the backend login form:

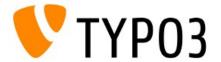

- If File Abstraction Layer (FAL) is used, files can be stored at a remote storage (e.g. WebDAV, Amazon S3, etc.). In this case, the private URL must not be revealed (may contain sensitive information).
- The generation of the public URL can be controlled with the following Signal/Slot:

```
$this->getSignalSlotDispatcher()->connect(
    '\TYPO3\CMS\Core\Resource\ResourceStorage',
    \TYPO3\CMS\Core\Resource\ResourceStorage::SIGNAL_PreGeneratePublicUrl,
    'Tx_MyExtension_HandlerSlot',
    'preGeneratePublicUrl'
);
```

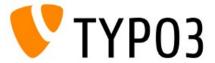

- If an external cache system is used (e.g. nc\_staticfilecache), an additional internal caching is usually not necessary.
- The following hook excludes a specific page from the cache:

```
['SC_OPTIONS']['tslib/class.tslib_fe.php']['usePageCache']
$usePageCache = $_procObj->usePageCache($this, $usePageCache = TRUE);
```

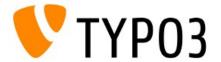

Hook <u>before</u> pageID has been determined:

```
['SC_OPTIONS']['tslib/class.tslib_fe.php']['determineId-PreProcessing']
```

Hook <u>after</u> pageID has been determined:

```
['SC OPTIONS']['tslib/class.tslib fe.php']['fetchPageId-PostProcessing']
```

Hook to process login errors (extension: felogin):

```
['EXTCONF']['felogin']['login error']
```

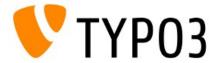

# Chapter 13

# Deprecated Functions

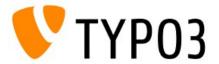

### Deprecated Functions

- Module "DB Check → Full search" allows backend users to export data as CSV (not XML any more)
- Class t3lib/class.t3lib\_xml has been classified as "deprecated" and will be removed in TYPO3 CMS 6.2
- Logging features have been removed:
  - stat\_mysql
     Logging to the MySQL table sys stat
  - stat\_apache
     Logging to a log file (Apache-style)

Modern web statistic solutions such as Google Analytics or Piwik should be used instead.

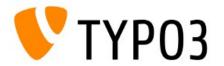

# Deprecated Functions

Flag "doNotLoadInFe" was removed

This flag has been introduced in TYPO3 CMS 4.3 and indicated that an extension does not have any frontend functionality (ext\_emconfig.php)

System extension "simulatestatic" was removed

When updating from an old TYPO3 CMS version to 6.0, the Update Wizard downloads the extension from TER and installs it, if it was installed in the old TYPO3 CMS instance.

TypoScript option "noBlur" was removed

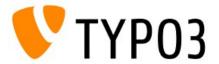

# Deprecated Functions

Historical data are not deleted automatically

Database table <code>sys\_history</code> stores historical data (content and page changes, etc.). TYPO3 CMS does not delete this data any more and you should consider setting up Scheduler task "Garbage Collection".

Data compression with jsmin has been removed

Due to license issues, the default compression of certain Javascript files with the jsmin library has been removed and substituted with a hook.

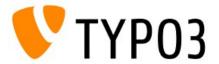

# Chapter 14

Upgrade (from TYPO3 CMS 4.x to 6.0)

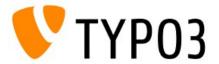

## Upgrade

- Official Upgrade Instructions
   http://wiki.typo3.org/Upgrade#Upgrading\_to\_6.0
- Check if system meets (new) system requirements (they are <u>not</u> the same as for TYPO3 4.7)
- Check deprecation log in old TYP03 instance

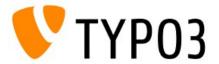

# Upgrade

- TYP03 CMS 6.0 incompatible extensions
  - Approximately 2200 extensions have been identified to be incompatible with TYPO3 CMS 6.0 (mainly because of calls to removed functions)
     http://wiki.typo3.org/TYPO3\_6.0\_Incompatible\_Extensions\_A
     http://wiki.typo3.org/TYPO3\_6.0\_Incompatible\_Extensions\_Z
  - Migration tips for extension developers: http://wiki.typo3.org/TYPO3\_6.0\_Extension\_Migration\_Tips

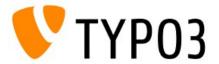

# Chapter 15

# TYP03 Branding

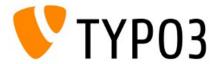

# TYP03 Branding

- New naming scheme assembles all products under the roof of the TYPO3 project
- All existing and all possible new products will have "TYP03" in front of their name as a prefix

TYP03 now: TYP03 CMS

FLOW3 now: TYP03 Flow

Fluid now: TYP03 Fluid

Extbase now: TYP03 Extbase

Surf now: TYP03 Surf

Phoenix now: TYP03 Neos

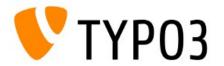

# TYP03 Branding

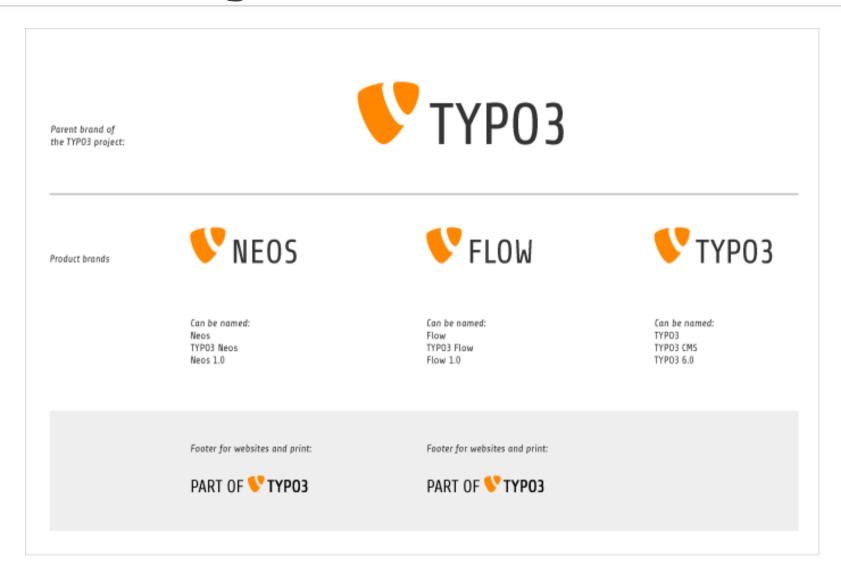

(Source: http://typo3.org/the-brand/a-brand-new-way)

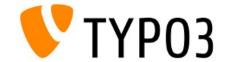

# TYP03 Branding

- TYPO3 logo
  - Shape remains the same
  - Colour use: orange only (PANTONE Orange 021C, RGB: 255/135/0, Hex: #FF8700)
  - Logo left of word "TYP03"

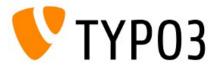

# Chapter 16

### Sources

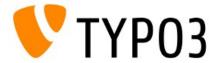

#### Sources

- TYP03 News
  - http://typo3.org/news
- Release Notes
  - http://typo3.org/download/release-notes/typo3-6-0-release-notes/
  - http://wiki.typo3.org/TYP03\_6.0
- TYP03 GIT Repository
  - http://git.typo3.org/TYP03v4/Core.git
  - NEWS.txt
- TYP03 Bug-/Issuetracker
  - http://forge.typo3.org/projects/typo3v4-core/issues

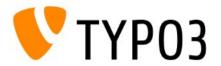

#### Sources

# File Abstraction Layer (FAL)

- http://www.slideshare.net/sritterkh1/the-file-abstraction-layer-in-typo3-60
- http://preview.docs.typo3.org/TYP03/FileAbstractionLayerReference/

### TYP03 Logging API

http://forge.typo3.org/projects/extension-t3lib\_log

### Namespaces

- http://php.net/language.namespaces.php
- http://wiki.typo3.org/Namespaces

#### XCLASS and Autoload

http://wiki.typo3.org/Autoload

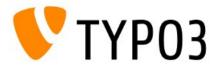

#### Sources

- List of incompatible extensions
  - http://wiki.typo3.org/TYPO3\_6.0\_Incompatible\_Extensions\_A (...Z)
- TYP03 Branding
  - http://typo3.org/news/article/a-brand-new-way/
  - http://typo3.org/the-brand/the-typo3-family/
  - Keynote speech at T3CON12 by Robert Lemke

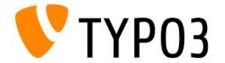

#### Authors of this Presentation

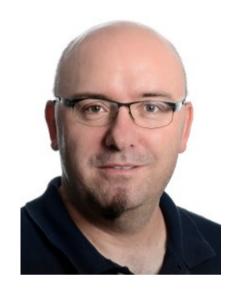

Patrick Lobacher

typovision GmbH Munich/Germany http://www.typovision.de

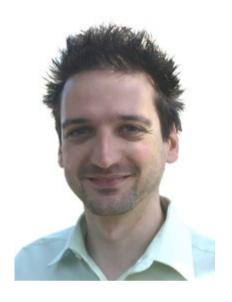

Michael Schams

Cerebrum (Aust) Pty Ltd Melbourne/Australia http://schams.net

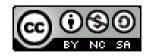

Licensed under Creative Commons BY-NC-SA 3.0

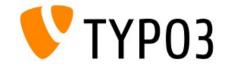

# Thank You!

TYP03 inspires people to share

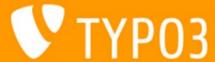